# AFRIHOST | AFRIDESIGN HIT LIST SITEPAD

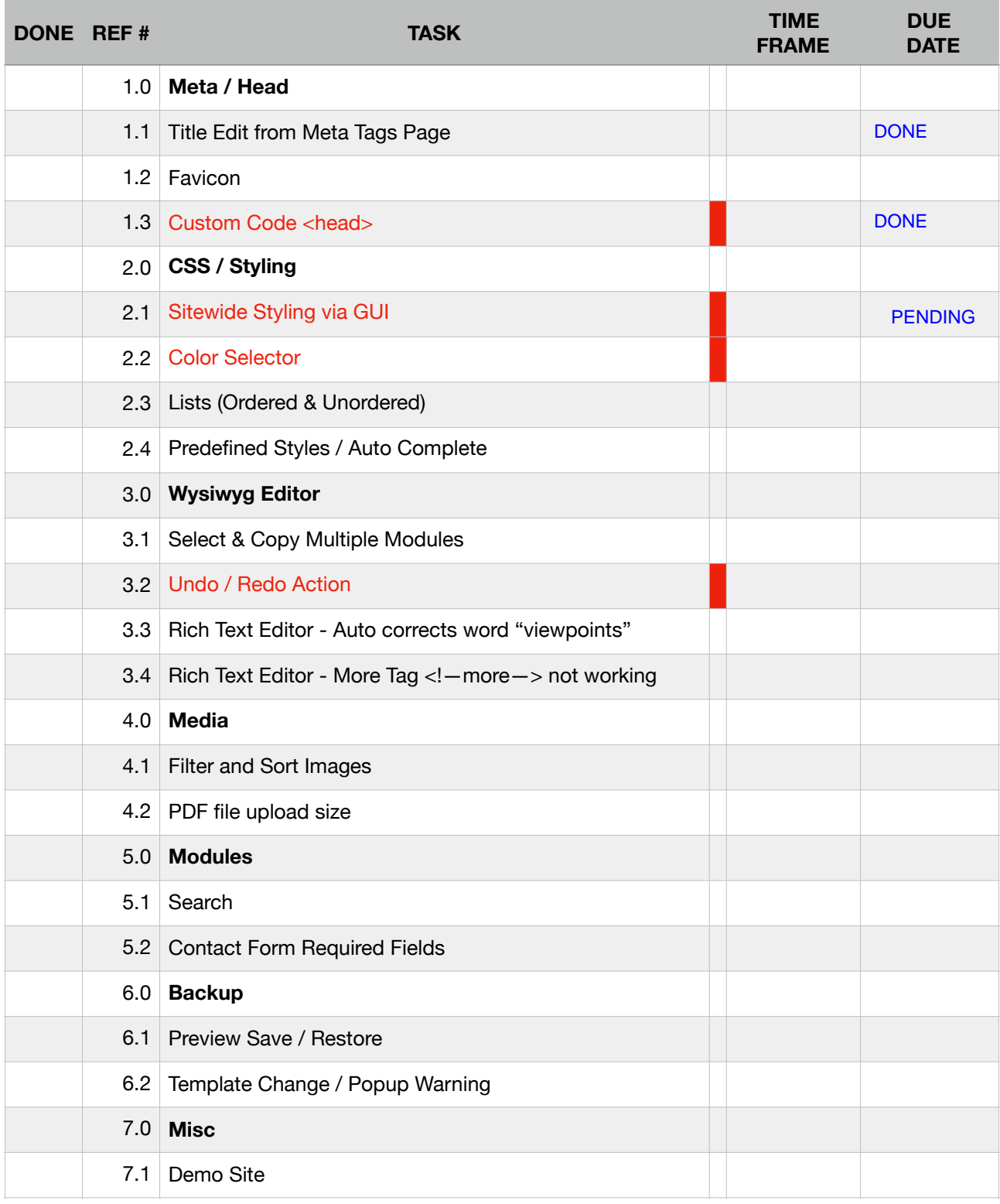

## 1.0 Meta / Head

### **1.1 Title Edit from Meta Tags Page**

- Allow editing Title from the Meta Tags page as well.

### **1.2 Favicon**

- Function to add Favicon for the website.

### **1.3 Custom Code <head>**

- Add custom code into the <head> tag.

### 2.0 CSS / Styling

### **2.1 Sitewide Styling via GUI**

- Style elements across the whole site in one place (GUI, not CSS), so for instance we can style all H1 headings with set font, size and colour and changes effect across whole site instead of restyling each page where H1 headings appear? This would cover H1, H2, H3, H4, H5, H6, p, ol, ul and links.

### **2.2 Color Selector**

- Click on "Edit Element Style" and choose the background color and click on "Apply" button at the bottom. This will change the background color but it seems the change is not displayed in the editor until you save the page and refresh the editor page.
- "Text Color" option does not work for the Menu Main menu styling needed.

### **2.3 Lists (Ordered & Unordered)**

- Depending on the template Lists don't display correctly, ie no bullets or indentation. This can be overwritten with customs CSS in the settings however it then affects menu items and the spacing. Unless users know css there is no way of making it display correctly. This could potentially be fixed with the sitewide styling mentioned in 2.1

### **2.4 Predefined Styles / Auto Complete**

- When you select a template, it comes with 'predefined styles' ( you see under the element styling ) ... is there anywhere we could see a list of the predefined styles and what they do.
- For example we have noticed on contact forms there are predefined styles named something like contact\_form1 etc. would there be a 2 and 3 and 4 etc. and could we just type that in in the predefined style, and it would change the style of that contact form.
- Auto Complete when typing in predefined styles. At the moment unless you know exactly what that element is called there is no way of knowing what you should type and even when you do know what you need to type you need to type out the whole name of the css element - is there a way for it to provide auto complete suggestions as you type. See image bellow.

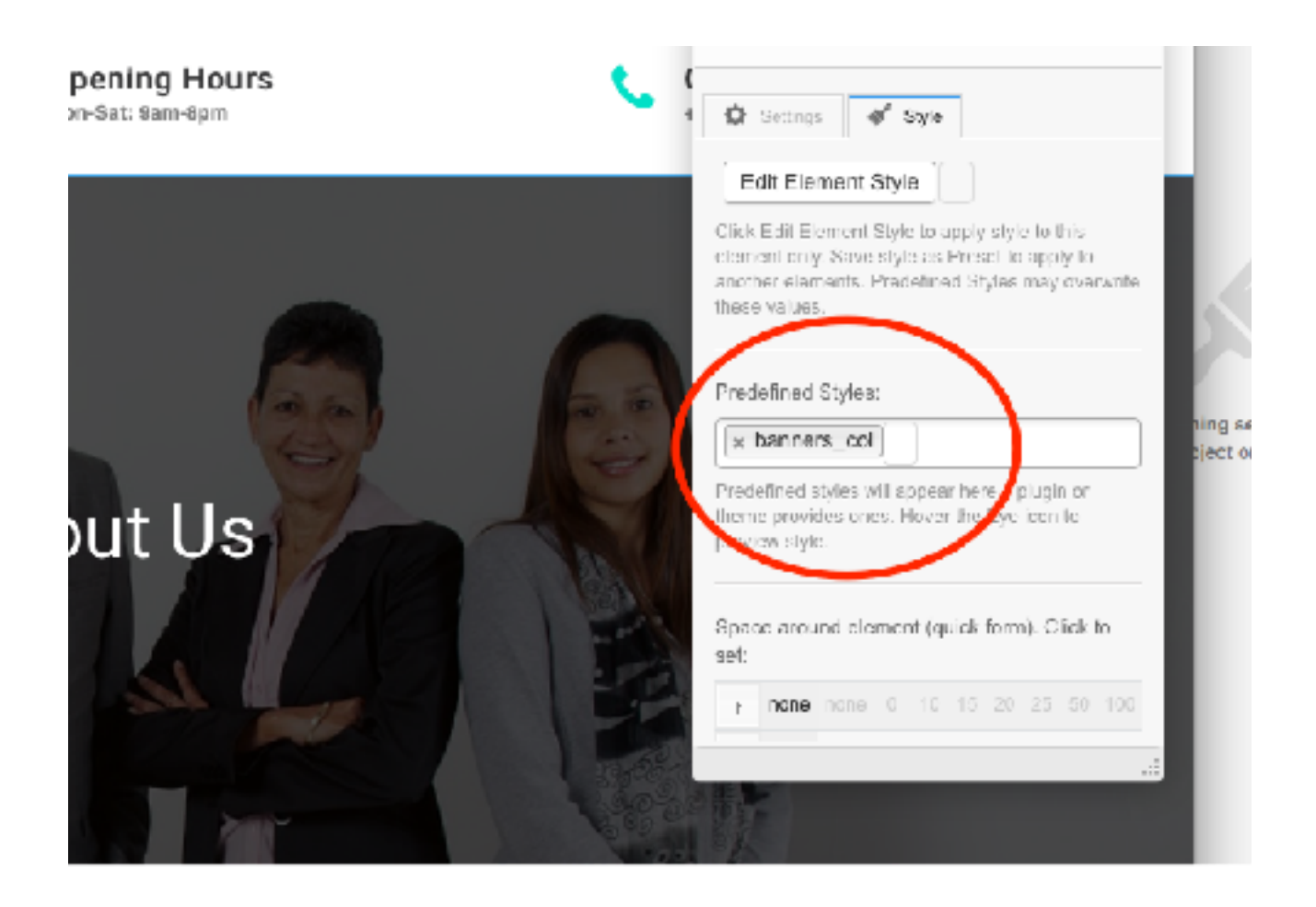

### 3.0 Wysiwyg Editor

### **3.1 Select & Copy Multiple Modules**

- When trying to duplicate a module / element on a page, ie a paragraph, it allows you to duplicate it if there is only a single element. However is you have multiple columns within a row you are no longer able to duplicate that row. This is problematic if you have a row with a number of columns, it means that if you want to add another row you have to manually create all those element again. Instead of simply duplicating the element and then editing the respective elements. is it possible to have this duplicate function carry over onto more complex rows.
- Then related to this is if I want to copy one element from one page to another page. ie I have created a page that has a paragraph, column, etc. Now one way is to duplicate a page, that does work however if I already have an existing page of content and I only want to add a single element from that page into my existing page, there is now way to copy / duplicate a single element from one page to the next. At the moment you have to recreate the element and then edit styles, placement, etc manually.

### **3.2 Undo / Redo Action**

- Adding Undo and redo function. This has been the biggest negative to the site builder thus far.
- This is is an extremely important function that we require. Please can this be treated as highest priority.

### **3.3 Rich Text Editor - Auto corrects word "viewpoints"**

- When you use the word "viewpoints / viewpoint" in the rich text editor - it displays as viewpoints in the rich text editor but when you save it it displays as "vieszpoints or vieszpoint" in the main editor and then when you review it. We have checked the "text" version as well in the rich text editor and it is typed as viewpoints but when you save it display incorrectly. We have tested it in a couple of sites and its the same story on each one of them. (*Edit 2017/07/17*)

### **3.4 Rich Text Editor - More Tag <!—more—> not working**

- In the rich text editor the MORE tag is not working. We have tested in both the blog posts and in a normal page, neither of those places does the tag work. It just displays the entire text field. (*Edit 2017/07/18*)

### 4.0 Media

### **4.1 Filter and Sort Images**

- Alphabetically sort images
- Then a bug, if you change the view of the media to list view there is no way of changing it back to thumbnail view.

### **4.2 PDF file upload size**

- Please can we increase the PDF file upload size to 10mb. We have had a number of clients that are unable to upload PDF's because of the 2mb size limit. (*Edit 2017/07/17*)

### 5.0 Modules

### **5.1 Search**

- We have a number of customers on our old site builder that have search function enabled on their site. Please could we add a search function to the website. ie allowing visitors to search the content of the website via a text field.

### **5.2 Contact Form Required Fields**

- The contact form allows you to check required fields however from the front end there is no way of telling which fields are required. Only once you submit the for it highlights which fields are required. Could an \* be added behind the filed names to indicate required.

### 6.0 Backup

### **6.1 Preview Save / Restore / Backup**

- Can we add the functionality to roll back to a saved preview. I'll explain the reason for this. We have the scenario where a user selects the template and then edits the site adds pages etc, then previews and is happy with the site. They then start to experiment and change the template for example and then it adds new pages, changes the menu and then completely messes up the page layouts. The only way to fix the site is to go through each page and make changes manually. It would be very helpful to have a function that allows us to roll back to a saved preview or allow us to "save / backup" the html files.
- The reason we as is that we edit sites on behalf of customers and then send them preview instructions telling them not to play around with the template. However they do play around and sometimes break the site completely. Having this functionality would allow us to "save" the work we have done before we hand over to customer. We would even be happy with a manual backup option from our side.

### **6.2 Template Change / Popup Warning**

- Related to the point above cant we have a WARNING telling the user that they are about to overwrite the entire styling of the website and to make sure they want to actually do that.

# 7.0 Misc

### **7.1 Demo Site**

- We want to give customers the ability to play around with a demo site builder that allows them to play, test and make changes, after which every 10 minutes torso the site reverts back to its original state. The customer would also need to be able to access the admin section of the site builder without having to go through the Afrihost client zone. Is this possible?

# **Priority List**

### **In order of Priority:**

12 July 2017

- (3.2) Undo / Redo Action
- (2.2) Color Selector
- (2.1) Sitewide Styling via GUI
- (1.3) Custom Code <head>